# Часть 1 (обязательная). Решение задачи линейного программирования.

#### Постановка задачи

Основательно изучите теорию, изложенную в документе Оптимизация.doc.

На первом этапе необходимо проанализировать текст вашей задачи и записать целевую функцию и систему ограничений.

Задача: «Кондитерская фабрика выпускает три вида конфет: «Звёздные», «Ну-ка, отними», «Зайчик» по цене 190, 160 и 150 рублей за кг соответственно. Для производства этих конфет используется три вида сырья. Расход и запасы сырья в условных единицах для производства 1 кг конфет отражены в таблице.

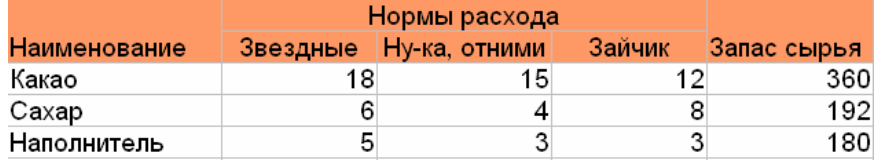

Найти, какое количество конфет кажлого вила нужно произвести, чтобы получить максимальную прибыль»

Обозначим х<sub>і</sub> (i=1..3) - количество произведенных конфет каждого вида. Прибыль можно подсчитать по формуле (целевая функция)  $Z=190x_1+160x_2+150x_3$ .

Система ограничений:

 $\begin{cases} 18x_1 + 15x_2 + 12x_3 \le 360 \\ 6x_1 + 4x_2 + 8x_3 \le 192 \\ 5x_1 + 3x_2 + 3x_3 \le 180 \end{cases}$  $x_i \geq 0$ 

Необходимо найти оптимальную совокупность х<sub>1</sub>, х<sub>2</sub>, х<sub>3</sub>, при которых Z - максимальна.

#### Нахождение параметров задачи

Оформите условия задачи в документе:

- 1. Запишите тему «Оптимизация. Линейное программирование».
- 2. Внесите в локумент полный текст залачи.
- 3. С помощью редактора формул впишите целевую функцию и систему ограничений.
- 4. Оформите таблицу, в которой присутствуют неизвестные (искомые параметры) и всё необходимое для расчета целевой функции.

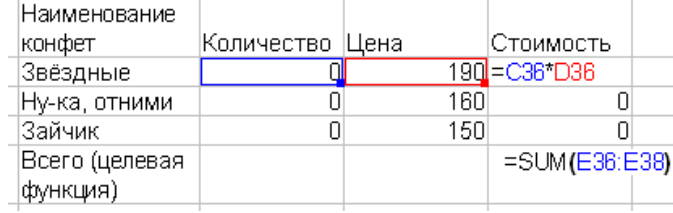

5. Оформите таблицу, в которой будут рассчитываться ограничения задачи

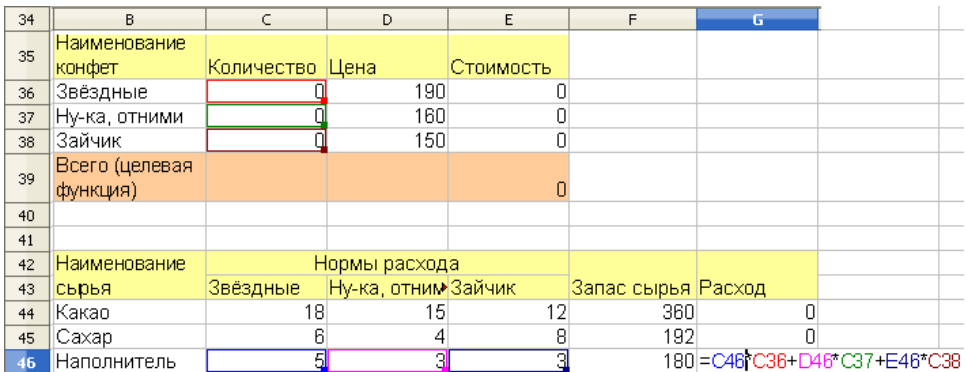

6. Вызовите решатель с помощью меню Сервис/Поиск решения. Заполните поля его меню:

**Целевая ячейка** – ячейка, в которой рассчитывается значение целевой функции; **Путем изменения ячеек** – ячейки с искомыми параметрами задачи;

**Ограничительные условия** – служат для оформления ограничений задачи, в рассматриваемой задаче ограничения связаны с тем, что запас каждого вида сырья должен быть больше или равен его расходу. Кроме того, искомые параметры должны быть неотрицательными.

**Если по условию задачи параметры могут быть только целыми числами, нажмите кнопку Параметры на панели решателя (внизу, под ограничительными условиями) и выберите соответствующий пункт (опцию)**.

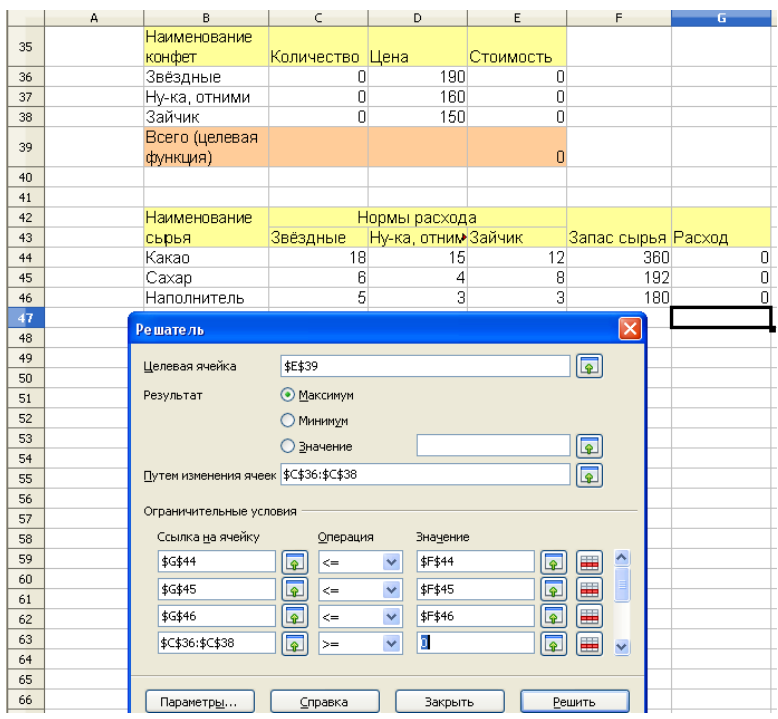

- 7. Нажмите кнопку Решить. В ячейках появятся значения параметров и целевой функции.
- 8. Сравните значения целевой функции при полученных и других значениях параметров:

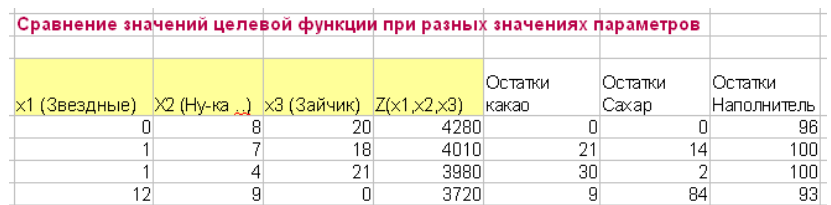

Для контроля в каждой строке проверяйте ограничения, если выбранные параметры приводят к нарушению ограничений – измените их. В данной задаче рассчитаны остатки сырья. Выбирая разные значения параметров, убеждаемся, что параметры, найденные Решателем – наилучшие.

#### Геометрическая интерпретация основной задачи ЛП

Проиллюстрируем задачу ЛП геометрически. Согласно теории (см. файл Оптимизация.doc), ограничения представляют собой полупространства, которые образуют фигуру в многомерном пространстве и все возможные комбинации параметров представляют собой точки внутри этой фигуры. Однако, легко нарисовать эту фигуру можно только для задач с двумя параметрами. Если параметров больше (как в разбираемой задаче), нужно считать свободно изменяющимися только два (любые из них), а остальные - зафиксировать, например, взять равными найденным решателем значениям.

В данной задаче будем рассматривать изменения параметров х<sub>2</sub> и х<sub>3</sub>, а х<sub>1</sub> возьмем равным нулю.

Далее необходимо построить ограничения в виде прямых, ограничивающих полуплоскости (в случае 2х параметров - это аналоги полупространств).

Чтобы рассчитать эти прямые, нужно поставить знак равенства и выразить один параметр через другой:

 $x_3 = (360 - 18x_1 - 15x_2)/12$ <br>  $x_3 = (92 - 6x_1 + 4x_2)/8$ <br>  $x_3 = (180 - 5x_1 + 3x_2)/3$  $x_2 = 0$   $x_2 = 0$ 

После этого нужно рассчитать зависимость  $x_3(x_2)$  (учтем, что  $x_1=0$  и что для построения прямых достаточно двух точек):

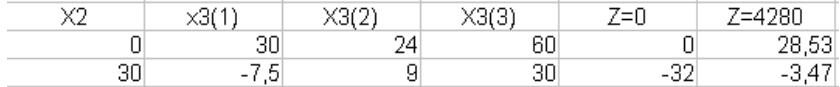

Затем нужно аналогично рассчитать зависимость Z=0 и Z=max (Z=min) и построить графики:

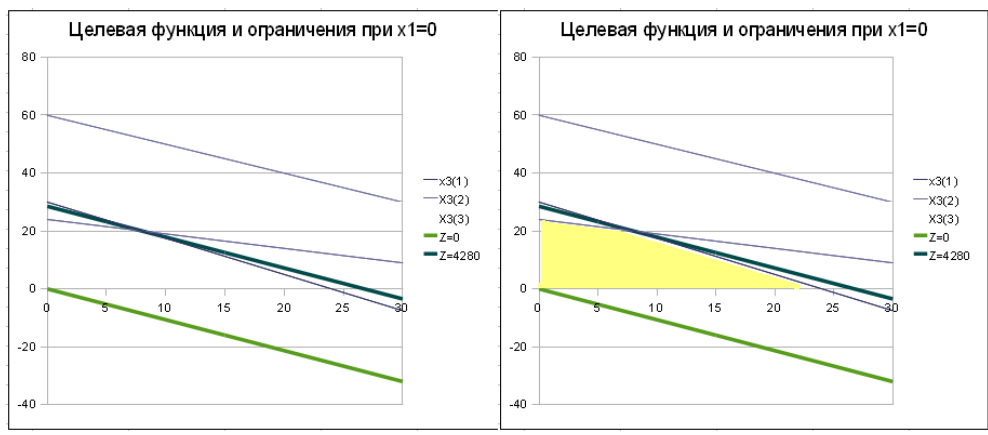

Представленные рисунки одинаковы, кроме того, что на правом желтой заливкой выделена область допустимых значений х<sub>3</sub> и х<sub>2</sub>. На рисунке видно, что прямая  $Z=190x_1+160x_2+150x_3$  при разных значениях Z передвигается параллельно самой себе и при Z=max касается дальней вершины области допустимых значений х<sub>з</sub> и х<sub>2</sub>.

## **Требования к защите**

При защите задачи студент должен продемонстрировать документ – электронную таблицу Open Office.org, в котором:

- имеется полный текст задачи;
- выписаны целевая функция и система ограничений решаемой задачи;
- имеется таблица, в которой присутствуют искомые параметры и расчет целевой функции;
- имеется таблица, в которой рассчитаны ограничения задачи;
- имеется таблица, в которой рассчитаны значения целевой функции при полученного и 3- 5 других наборов значений параметров;
- имеется геометрическая интерпретация задачи. При защите задачи студент должен:
	- Знать взаимосвязь имеющихся таблиц с условием задачи;
	- Находить оптимальное решение с помощью встроенного Решателя;
	- Уметь показать, что найденное решение является оптимальным;
	- Понимать смысл геометрической интерпретации задачи, показывать область допустимых значений параметров, взаимное расположение этой области и целевой функции.

Для зачета по теоретической части студент должен ответить на контрольные вопросы.

### **Контрольные вопросы к части 1.**

- 1. Постановка задачи линейного программирования.
- 2. Вывод целевой функции и системы ограничений для конкретной задачи (задачи оптимального использования ресурсов, задача о смесях, транспортная задача).
- 3. Геометрическая интерпретация задачи линейного программирования с двумя параметрами.
- 4. Симплекс-метод решения задачи линейного программирования.